# LISTSERV QUICK REFERENCE

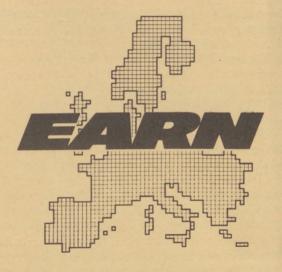

European Academic & Research Network

February 1993

#### What is LISTSERV?

LISTSERV is a distribution list management package that runs on IBM VM/CMS systems in the international NJE network (Bitnet/EARN). It allows groups of computer users with a common interest to communicate among themselves, while making efficient use of computer and network resources. It makes it easy for even novice users to discover, join, and participate in these interest group mailing lists. LISTSERV also provides facilities for logging and archiving of mail traffic, file server functions, and database searches of archives and files.

# **Communicating with LISTSERV**

Anyone who can send electronic mail to a Bitnet/EARN address can participate in a mailing list and access other LISTSERV facilities, as long as the message format is valid (according to the RFC822 standard), and has a usable return address.

To use LISTSERV facilities, send electronic mail with your LISTSERVcommands to:LISTSERV@host\_id where host\_id is the host computer's NJE address (eg, TAUNIVM.BITNET) or its Internet domain name (eg, VM.TAU.AC.IL). There may be some local variation on the format needed to send mail to Bitnet or Internet addresses. Check with your local support people.

More than one command can be sent to LISTSERV in the same mail message. Each command must be on a separate line. LISTSERV will ignore the Subject: line of the mail header.

For Bitnet/EARN users, interactive messages are the fastest and most convenient way to send commands to LISTSERV, but bear in mind that interactive messages only work when the links between your computer and LISTSERV are up; if the message fails, you can always send your command via mail. To send interactive messages from an IBM computer running VM/CMS, the format is:

TELL LISTSERV AT node\_id listserv\_command

On a VAX/VMS system, the format is:

\$ SEND LISTSERV@node\_id "listserv\_command"

The LISTSERV command must be in quotes.

#### NOTE:

To join a list, you send a message with your SUBscribe command to LISTSERV. To make an announcement to the members of a list, you send mail to the list address. For example, to join the EARN Users Group list (list name: EARN-UG, host site: IRLEARN), send a SUBscribe command to: LISTSERV@IRLEARN.BITNET This can be done interactively, from VM:

TELL LISTSERV AT IRLEARN SUB EARN-UG Name Lastname

or from VMS:

S SEND LISTSERV@IRLEARN "SUB EARN-UG Name Lastname"

or by mail, to LISTSERV@IRLEARN.BITNET, with the line:

SUB EARN-UG Name Lastname

in the text of the message. To send a message to all list members, send mail to:

EARN-UG@IRLEARN.BITNET

#### **LISTSERV** Database Facilities

The archives of mailing lists, as well as certain other databases, can be searched using LISTSERV's database facilities. To find out what databases are accessible at a LISTSERV site send the command:

DATABASE LIST

*''* 

To perform a database search, you send mail to LISTSERV containing a *batch command job* with your database query. In addition, EARN/Bitnet users on VM or VMS systems can access the database facilities interactively via the LDBASE program.

For more details on the LISTSERV database facilities, send the command: INFO DATABASE

## **LISTSERV Commands for General Users**

CAPITAL letters indicate acceptable abbreviation; angle brackets: <> indicate an optional parameter; vertical bar (|) indicates a choice of parameters. Format of parameters is given at the end. There are two basic versions of LISTSERV in use: "LISTEARN 1.3" and "Revised LISTSERV 1.7". The two versions differ only in certain command parameters. Parameters marked with a (°) are

for "LISTEARN 1.3" only, those marked (\*) are available only in "Revised LISTSERV 1.7". To find out which version is installed at the server you wish to use, send the command: SHOW VERSION

## 

SIGNOFF listname | \* <(NETWIDE> Remove yourself from a list

subscribed

SET

listname | \* <options> Alter your distribution options for a given list

Mail/NOMail Toggles mailing from a list
DIGest\*/INDex\* Ask for an index or digest rather than getting messages as they are posted
Files/NOFiles Toggles files from a list
ACK/NOACK/MSGAck Sets acknowledgment sent for

mail that you send to the list

REPro/NOREPro

mail that you send to the list

Toggles copy-to-yourself of the

mail you send to the list

FULL/SHORT/IETF/DUAL\* Toggles the type of mail header FULL Includes Message-id:

DUAL shows poster in mail body CONCEAL/NOCONCEAL Reveal/Hide yourself from

the "REView" command

Change topics you're subscribed to (add/remove one, replace list)

CONFIRM listname | \* Renew your subscription

## 

Help
Obtain a list of commands

Info
<topic>
Order LISTSERV documentation
Omit <topic> for a list of topics

List
<options>
Obtain a description of local lists.

Detailed
Global </string> All lists worldwide or all with 'string' in listname or title

Query listname | \* Review your distribution options for a given list (or all lists)

File fn ft Get filelist info on file

RELEASE

Show the version and and who maintains the server

**REView** 

listname <(options>

Review the contents of a list

I OCal Countries Short **NOHeader** 

Msa BY Name\*

Sort by lastname/firstname

SHOW

Display requested information: Node administrators

ADmin° nodeid ALIAS nodeid LINKs+ nodeid

Node's Internet (orBitnet) name

**BITNET links** NODE nodeid

Node info from BITEARN

NODES Owners of list(s)

OWNer® list | \*

PATHs\* snode node1 < node2...> BITNET path betwe-

en nodes

TRee® nodeid <depth> Network links of node

PEer° country User pattern

LISTSERVs in given country Entries from LISTSERV's signup

file containing pattern (in name

or address)

**VERSion** 

Information on LISTSERV and operating system version

#### 

AFD

**Automatic File Distribution** 

Functions requiring a password:

ADD fn ft <filelist <prolog>> Add file to your AFD-list DELete fn ft <filelist> Delete file(s) from your AFD-list

Functions not requiring a password:

List Query GET fn ft <filelist>

Displays your AFD-list Synonym for AFD-List

Sends a list of people subscribed to the file (for file owners)

FUI

File Update Information

Functions requiring a password:

Add file to your FUI-list ADD fn ft <filelist> Delete file(s) from your FUI-list DELete fn ft <filelist>

Functions not requiring a password:

List Query fn ft <filelist> GET

Displays your FUI-list Synonym for FUI List

Sends a list of people subscribed to the file (for file owners)

GET fn ft <filelist> SENDme

Obtain the specified file

GIVE

fn ft <filelist> TO u@n Sends the file to the user

INDex

Sends you the desired FILELIST <filelist>

Same as GET xxxx FILELIST.

#### 

MAIL any listsery command Force response via e-mail

PW

Define yourself a password ADD new password

CHange old password new password

Change your LISTSERV passwd DELete old password Delete your LISTSERV passwd

REGister full name

Add or change your name in LISTSERV's signup file.

# 

= all lists

userid

= Any valid RFC822 network address not longer than 80 characters. If omitted, the node defaults to the command sender's

node

full name

= first\_name middle initial surname (\*not\* "userid at node")

For each command that causes the server to send you a file, a file format option can also be specified by adding "F=format" to the end of the command. Acceptable formats are:

Netdata Card XXE HEX. VMSdump\*

Disk

Punch BTOa<sup>o</sup> VMArc<sup>o</sup> MIME/text\*

Ulle LPunch EBCdic<sup>o</sup> Split® MIME/Appl\*

For example, to get the file PCPROG ZIP in XXE format the command is: GET PCPROG ZIP F=XXE

The list of command included in this document is not exhaustive.

Detailed documentation on LISTSERV, and related services, is available from: LISTSERV@EARNCC.BITNET

For a list of available documents send the command: INDex DOC